UNIVERSIDADE TECNOLÓGICA FEDERAL DO PARANÁ CAMPUS DE FRANCISCO BELTRÃO CURSO DE LICENCIATURA EM INFORMATICA ´

MAYCKE LEMES DA SILVA

# SERVIDORES EM NUVEM PARA INSTITUIÇÕES DE ENSINO

TRABALHO DE CONCLUSÃO DE CURSO

FRANCISCO BELTRÃO 2021

# MAYCKE LEMES DA SILVA

# SERVIDORES EM NUVEM PARA INSTITUIÇÕES DE ENSINO

Trabalho de Conclusão de Curso apresentado ao Curso de Licenciatura em Informática da Universidade Tecnológica Federal do Paraná, como requisito para a obtenção do título de Licenciado em Informática.

Orientador: Prof. MSc. Welton Costa de Oliveira Coorientador: Prof. MSc. Gustavo Yuji Sato

# FRANCISCO BELTRÃO 2021

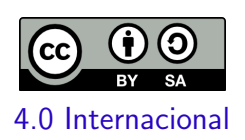

Esta licença permite remixe, adaptação e criação a partir do trabalho, mesmo para fins comerciais, desde que sejam atribuídos créditos ao(s) autor(es) e que licenciem as novas criações sob termos idênticos. Conteúdos elaborados por terceiros, citados e referenciados nesta obra não são cobertos pela licença.

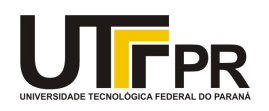

#### **TERMO DE APROVAÇÃO**

#### **TRABALHO DE CONCLUSÃO DE CURSO - TCC**

### **SERVIDORES EM NUVEM PARA INSTITUIÇÕES DE ENSINO**

Por

#### **Maycke Lemes da Silva**

Monografia apresentada às 21 horas 30 min. do dia 11 de agosto de 2021 como requisito parcial, para conclusão do Curso de Licenciatura em Informática da Universidade Tecnológica Federal do Paraná, Campus Francisco Beltrão. O candidato foi arguido pela Banca Examinadora composta pelos professores abaixo assinados. Após deliberação e conferidas, bem como achadas conforme, as alterações indicadas pela Banca Examinadora, o trabalho de conclusão de curso foi considerado **APROVADO**.

Banca examinadora:

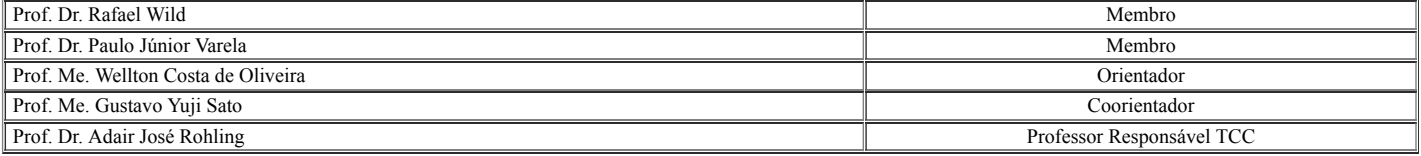

#### **Referência:** Processo nº 23064.032925/2021-11 SEI nº 2191683

### AGRADECIMENTOS

 $\hat{A}$  minha família pelo apoio que sempre me deram durante toda a minha vida.

 $\overrightarrow{A}$  minha namorada que sempre esteve ao meu lado durante o meu percurso acadêmico. Aos meus orientadores pelo incentivo e pela dedicação do seu escasso tempo ao meu projeto de pesquisa.

A todos os meus amigos do curso de graduação que compartilharam dos inúmeros desafios que enfrentamos, sempre com o espírito colaborativo.

A UTFPR e a todos os professores do meu curso pela elevada qualidade do ensino ` oferecido.

A COGETI-FB e a todo o setor de TI da Flessak, que me proporcionaram oportunidade ` de estágio e grande aprendizado.

Por último, mas não menos importante, gostaria de agradecer a todos meus animais de estimação que me acompanharam nesta jornada.

"O que é melhor - nascer bom ou superar sua natureza maligna por meio de um grande esforço?"

(The Elder Scrolls V: Skyrim, Paarthurnax)

#### RESUMO

O projeto abordado neste trabalho busca atender a demanda por serviços em nuvem voltado à instituição de ensino, com foco no armazenamento, segurança, acessibilidade, e baixo custo. Podendo ser utilizado como um repositório de arquivos da instituição e até mesmo como um ambiente de backup para documentos utilizados por professores, alunos e funcionários. Contando também com recursos de reprodução multimídia e edição de documentos, além dos demais serviços fornecidos em ambiente nuvem, que favorecem a produtividade e organização, de maneira segura e acessível. Deste modo, a utilização de um servidor nuvem na educação se faz pertinente nos campos de ensino, pesquisa e extensão, onde é necessário contestante armazenamento de dados, backup de arquivos e utilização de office suítes para o trabalho colaborativo. Tudo isso pode ser feito com baixo custo de aquisição, aplicação e manutenção. Com uso de computadores/servidores baratos e de pequeno porte. E de custo zero em aquisi-  $\zeta$ ões de licenças e/ou mensalidades, com aplicação de softwares de código livre e *open source*, barateando ainda mais a implementação do projeto. Deste modo possibilita a criação de um serviço de nuvem educacional com baixo custo e fácil aplicabilidade.

Palavras-chave: servidor: nuvem: instituições: ensino.

## ABSTRACT

The project addressed in this work seeks to meet the demand for cloud services aimed at the educational institution, with a focus on storage, security, accessibility, and low cost. It can be used as a repository for the institution's files and even as a backup environment for documents used by professors, students and staff. It also has multimedia reproduction and document editing features, in addition to other services provided in a cloud environment, which favor productivity and organization, in a safe and accessible way. Thus, the use of a cloud server in education is relevant in the fields of teaching, research and extension, where data storage, file backup and use of office suites for collaborative work are necessary. All of this can be done with low acquisition, application and maintenance costs. With the use of computers/servers that are cheap and small. And with zero cost in license acquisitions and/or monthly fees, with the application of free and open source software, making the project's implementation even cheaper. In this way, it allows the creation of an educational cloud service with low cost and easy applicability.

Keywords: server; cloud; institutions; education.

# LISTA DE FIGURAS

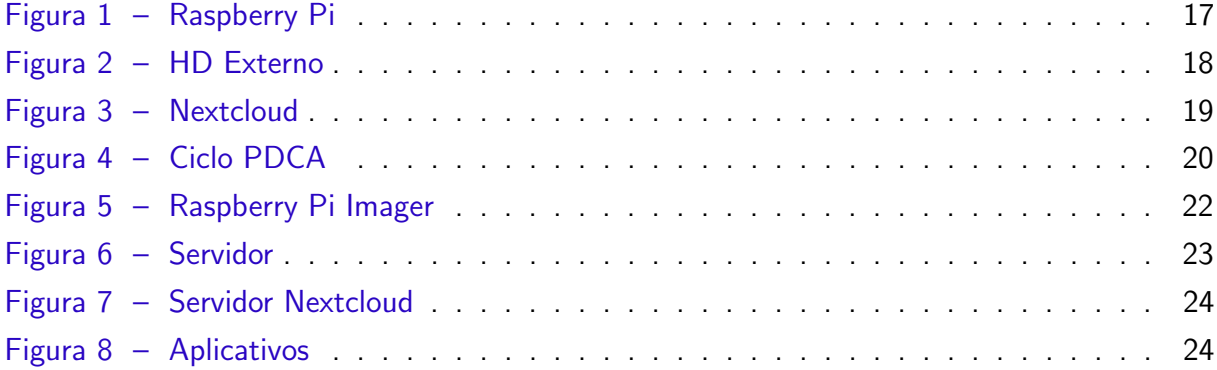

# LISTA DE ABREVIATURAS E SIGLAS

UTFPR Universidade Tecnológica Federal do Paraná COGETI Coordenadoria de Gestão de Tecnologia de Informação TI Tecnologia de Informação HD Hard Drive SD Solid Drive SDD Solid State Drive SATA Serial Advanced Technology Attachment RAID Redundant Array of Independent Disks ISO International Organization for Standardization USB Universal Serial Bus RPM Revolutions Per Minute SSH Secure Shell VNC Virtual Network Computing GB Gigabyte TB Terabyte IP Internet Protocol LAN Local Area Networks GPS Global Positioning System

# **SUMÁRIO**

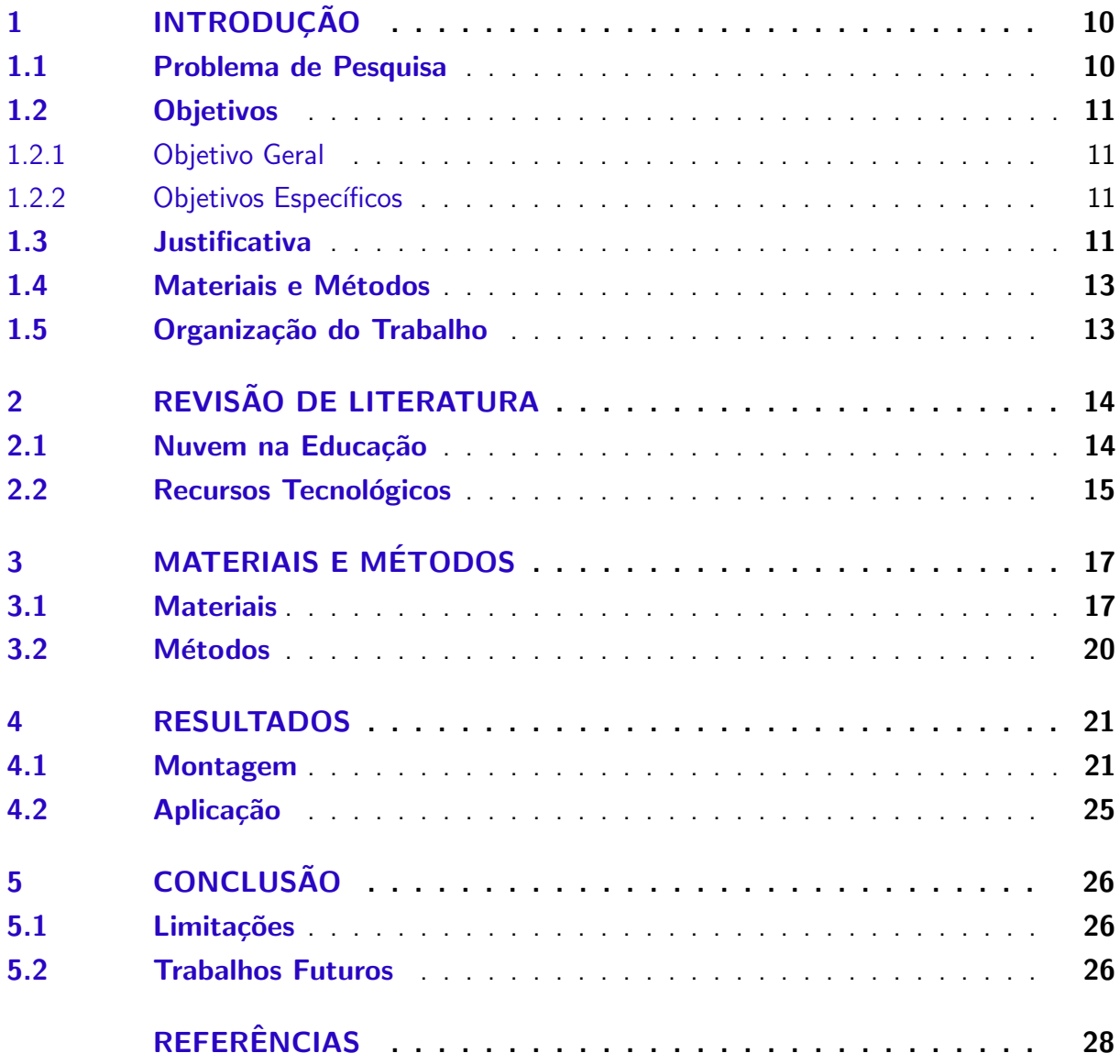

# <span id="page-10-2"></span><span id="page-10-0"></span>1 INTRODUÇÃO

A computação em nuvem, mais comumente conhecida apenas como nuvem, é a tendência atual no mercado tecnológico, com possibilidade de aplicação até mesmo na educação, servindo como uma ferramenta auxiliar no processo de ensino e aprendizado, na acessibilidade, e principalmente como um instrumento de apoio à educação. Possibilitando todo um ambiente digital voltado para o desenvolvimento educacional.

Com capacidade de fornecer armazenamento e backup seguro dos dados e arquivos de uma instituição de ensino, com viabilidade de acesso local em rede ou até mesmo de qualquer lugar através da conexão com a internet. Oferecendo também serviços de suíte office, muito útil na produção de documentos de texto, na confecção de planilhas e no desenvolvimento de apresentações gráficas, assim como demais ferramentas que auxiliam na organização e produtividade, tais como: calendários, agendas, bloco de notas e muito mais.

Conforme comenta [Ruschel, Zanotto e Mota](#page-28-1) [\(2010\)](#page-28-1), a computação em nuvem tende a ser global, e prover serviços para todas as pessoas, desde um único indivíduo até instituições e empresas dispostas a utilizarem os recursos empregados em nuvem, levando em conta que não é necessário instalação, configuração e atualização de softwares por parte do usuário, desta modo facilitando o usabilidade e também estendendo o uso de computadores que ficariam obsoletos mais rapidamente.

#### <span id="page-10-1"></span>1.1 Problema de Pesquisa

Devido ao constante avanço tecnológico, com a criação e desenvolvimento do computador pessoal e da internet, a área de Tecnologia de Informação tem crescido massivamente, de modo abrangente em nossa sociedade. Avanço o qual trouxe praticidade e facilidade à vida das pessoas, através do maior acesso à comunicação e informação.

Com tal desenvolvimento também surgem novas necessidades, uma delas o de constante armazenamento de arquivos digitais, os quais são gerados e acumulados em meio digital com o passar do tempo, obrigando-nos recorrer a fontes de armazenamento cada vez maiores. Preferencialmente por soluções com baixo custo, segurança, facilidade de acesso e compartilhamento. Assim, novas tecnologias podem ser desenvolvidas para suprir esses novos requisitos.

Conforme evidência [Caetano e Pilan](#page-28-2) [\(2018\)](#page-28-2), diversas organizações se deparam com a necessidade de gerenciar e armazenar informação, devido a grande quantidade de dados gerada por determinadas aplicações. É então primordial o uso de um sistema de armazenamento de arquivos, de forma permanente e segura, para posterior recuperação e constante consultada.

Neste sentido, muito se fala sobre a computação em nuvem, onde atualmente grandes empresas/corporações disponibilizam serviços gerenciados por servidores que dispõem de recursos

computacionais para armazenamento e processamento de dados. Esta então uma boa opção para suprir a crescente demanda por armazenamento e compartilhamento de arquivos, de modo fácil e até mesmo rápido, que varia de acordo com a velocidade de conexão do usuário com servidor, via internet.

Porem tais servidores públicos de nuvem como Onedrive, Dropbox e Google Drive, possuem espaço limitado de armazenamento de dados, de acordo com o pacote adquirido pelo usuário. Tais serviços ainda são questionáveis no quesito de segurança de informação, ao levar em conta que os arquivos armazenados em tais nuvens publicas apenas estão em outros computadores, em outros lugares no mundo.

Deste modo, a única garantia de segurança vem da confirmação das empresas, que afirmam assegurar e encriptar devidamente os dados dos seus usuários, à garantir a integridade dos mesmos. Ainda assim, mantém-se duvidas quanto a veracidade de tais afirmações.

Para atender tal demanda, surge a possibilidade de desenvolver um servidor próprio de armazenamento e sincronização de arquivos, com baixo custo de aquisição e manutenção, com conexão local ou via internet. Pode então ser utilizado o conjunto de Raspberry Pi, HD externo, e Nexcloud (estás ferramentas podem ser encontradas descritas no capítulo 3). Em busca de atender os requisitos necessários para viabilização do projeto.

#### <span id="page-11-0"></span>1.2 Objetivos

Os principais objetivos do trabalho são apresentados a seguir.

#### <span id="page-11-1"></span>1.2.1 Objetivo Geral

Desenvolver uma solução de armazenamento e sincronização de arquivos de baixo custo de adquisição, manutenção e consumo de energia, voltado para instituições de ensino.

#### <span id="page-11-2"></span>1.2.2 Objetivos Específicos

- Analisar o ambiente de implementação do projeto;
- Definir a configuração do Raspberry Pi (hardware) e do Nextcloud (software);
- Estruturar a configuração de hardware e software:
- Testar o projeto implementado.

## <span id="page-11-3"></span>1.3 Justificativa

Computação em nuvem é uma tendência crescente atualmente em nossa sociedade. Onde os atuais serviços públicos de armazenamento em nuvem possuem limitações, tais quais podem ser sanadas de modo adaptável, através da utilização de servidores nuvens privados, que buscam atender a um determinado grupo de pessoas. Para tal o projeto de um servidor

nuvem de armazenamento e sincronização de arquivos com baixo custo se viabiliza com as seguintes premissas:

- Servidor customizável, através da utilização da plataforma Nextcloud, gerenciado pelo administrador do sistema, o qual pode criar usuários com seus respectivos logins e senhas, e definir configurações, regras, e permissões. Com capacidade de armazenamento variável, definido conforme a necessidade dos usuários, através da aquisição de dispositivos de armazenamento.
- Velocidade de transferência de dados em conexão local com o servidor mais rápida em relação a conexão via internet com servidor, de modo à agilizar o processo de *download* e upload do dos arquivos.
- · Promove a viabilização da lei 12.965 de 2014, a qual impede o armazenamento de dados de instituições publicas fora do pais, de modo que grandes serviços de armazenamento em nuvem como Dropbox, Onedrive e Google Drive se tornem inviáveis para tal fim, torna necessário a utilização de um servidor de armazenamento local.
- Segurança de informação customizada, por se tratar de um servidor privado, que pode ter seus dados assegurados através do uso de implementação de criptografias, *firewalls* e antimalwares. Contado com um sistema GNU/Linux baseado na arquitetura de processadores ARM, que gera mais segurança, do pré-suposto que os *malwares* são projetados em maioria para arquiteturas X86 e X64, em sistemas operacionais Windows. Garantindo a segurança e acesso à arquivos importantes, efetivando a integridade dos dados.
- Tamanho reduzido do servidor devido a sua arquitetura compacta, facilita o transporte entre diferentes locais e pode ser anexado em pequenos espaço, de modo discreto e silencioso. Ainda possui baixo consumo de energia elétrica, se comparado com um computador ou servidor comum. Se destacando principalmente pelo baixo custo de aquisição dos equipamentos para elaboração do projeto

De possível implementação nos seguintes ambientes:

- Estudantil: O professor pode reservar um diretório/pasta na nuvem para disponibilizar materiais bibliográficos, trabalhos, slides, atividades, informativos, programas, entre muitos outros conteúdos pertencentes à matéria/disciplina que o mesmo ministra. Liberando acesso aos alunos, para que os mesmo possam realizar *download* e upload de determinados arquivos, facilita a organização e produtividade do grupo, assim como favorece o ambiente de ensino e aprendizado.
- Acadêmico: A nuvem pode ser utilizada com o proposito de disponibilizar, compartilhar e sincronizar material digital, promove a cooperação entre os membros do grupo, facilita o desenvolvimento e organiza os arquivos conforme for necessário. Possuindo então um ponto central onde estão armazenados os dados utilizados pelos usuários do servidor, utilizado tal como um repositório digital.
- Trabalho: O servidor nuvem tem função de armazenamento e compartilhamento fácil de arquivos digitais, além de servir também como opção de backup para grandes quan-

tidades de dados. Documentos, planilhas, apresentações, programas, e demais mídias digitais podem ser salvas na plataforma e acessadas e modificadas conforme necessário, facilita ainda a questão de organização e centralização dos dados digitais da empresa ou instituição.

#### <span id="page-13-0"></span>1.4 Materiais e Métodos

Os materiais empregados no desenvolvimento do projeto, são um conjunto de componentes de Hardware (Raspberry Pi 4, HD externo de 1TB, cartão SD classe 10 de 8GB, fonte de 5V e 3A) e Software (Raspbian, Nextcloud, Apache, MySQL, PHP).

A metodologia abordada na produção do trabalho é o ciclo de gestão PDCA, que compõe-se de quatro passos sequenciais constantes, respectivamente: Plan (Planejar), Do (Fazer), Check (Checar), Act (Agir).

#### <span id="page-13-1"></span>1.5 Organização do Trabalho

Nos próximos capítulos será desenvolvido em sequência, a revisão de literatura (2), abrangendo as duas áreas de conhecimento em que este projeto se aplica, sendo elas "Edução" e "Tecnologia". Em seguida será abordado os materiais e métodos (3) utilizados no desenvolvimento do servidor. E posteriormente são apresentados resultados (4) do trabalho. E por fim, a conclusão (5), juntamente das limitações e possíveis trabalhos futuros.

### <span id="page-14-2"></span><span id="page-14-0"></span>2 REVISÃO DE LITERATURA

A revisão de literatura é dividida entre os dois principais tópicos. "Nuvem na Educa-¸c˜ao" onde ´e comentada e referenciada a abordagem deste trabalho em ˆambito educacional. E "Recursos Tecnológicos" onde se comenta e referência as tecnologias utilizados no projeto, assim como o motivação da escolha de cada uma. Como pode ser visto a seguir.

#### <span id="page-14-1"></span>2.1 Nuvem na Educação

Os serviços em nuvem expandem a possibilidade do educação a distância, onde o individuo pode estar em qualquer local, basta ter acesso a internet e um dispositivo como computador, notebook, tablet, smartphone e afins para conectar-se ao ambiente de aprendizado.

Podemos verificar de acordo com trabalhos acadêmicos publicados a relevância do uso de tecnologias nuvem na educação, fornecendo ferramentas que agregam e auxiliam no processo educativo, servindo como um recurso didático inovador.

De acordo com GONÇALVES et al. [\(2017\)](#page-28-3), as tecnologias de informação e comunicação encurtam a barreira entre os professores e alunos, pois servem como um recurso didático e possibilitam a atividade colaborativa, e tudo isso de maneira segurança, com o armazenamento de arquivos no ambiente acadêmico, beneficiando diretamente o compartilhamento de conteúdos colaborativos, trabalhando de modo organizado e interativo, proporcionando grande inovação.

Conforme ressalta [Mansur et al.](#page-28-4) [\(2010\)](#page-28-4) a edução em nuvem se mostra bastante promissora, mas ainda é paradigmática, pois ainda não se tem muita aplicação prática de seu uso, todavia a sua aplicação se mostra valorosa no ambiente educacional, devido aos saberes não estarem mais limitados a ambientes físicos, e sim disseminados mundialmente através da rede mundial de computadores, uma nuvem de saberes onipresente.

O estudo de caso realizado também por [Mansur et al.](#page-28-4) [\(2010\)](#page-28-4) apresenta resultados satisfatórios com aplicação prática de tecnologias e serviços nuvem no ambiente educacional, que favorecem o uso efetivo da tecnologia na educação através do *feedback* positivo dos alunos em relação as ferramentas utilizadas em nuvem.

Porem conforme ressalva [Shinkai](#page-28-5) [\(2016\)](#page-28-5) a segurança do ambiente pode ser comprometida quando o usuário acessa os arquivos sem tomar os devidos cuidados, para isso na configuração do acesso de cada indivíduo é possível delimitar os níveis de permissões e privilégios concedidos, de modo a limitar também o que pode ser acessado por cada usuário.

Pois de acordo com o exposto por [Xavier et al.](#page-28-6) [\(2018\)](#page-28-6), a Computação em Nuvem trás novas práticas pedagógicas, onde os professores agem como mediadores no processo de ensino e aprendizagem, com os alunos interagindo entre si de modo colaborativo, de modo a desvendar a ferramenta e produzir trabalhos em conjunto. Todavia, a grande dificuldade da implementação da computação em nuvem muitas vezes são os próprios professores, que não

<span id="page-15-1"></span>estão acostumados ou são resistentes ao uso de novas tecnologias, apresentando dificuldades para dominar novos ambientes tecnológicos.

Em âmbito educacional, os professores podem se beneficiar no planejamento e organização das aulas, podendo apoiar os estudantes na realização dos seus trabalhos. Disponibilizar conteúdo e organizar os atividades através dos calendários, de modo interativo.

J´a os alunos beneficiam-se em realizar seus trabalhos simultaneamente com outros colegas, onde pode-se editar um documento em conjunto e ainda comunicar-se na mesma plataforma, sem a necessidade de encontros presenciais, tudo isso a distância, de maneira remota, e de modo a favorecer a colaboração e conectividade.

Pois todo conteúdo está em nuvem, de maneira acessível e segura, em um único ambiente, indiferente do modelo do equipamento que o aluno ou professor utilize para acessar o serviço, não possuindo a limitação de utilização de um hardware específico para conectar a plataforma.

Até mesmo computadores que estão entrando em sua fase de obsolescência podem ser utilizados para acessar a plataforma, desde que se tenha acesso a *internet*. E com o backup constante em nuvem, os arquivos são salvos automaticamente, e mesmo que a *internet* oscile, as alterações realizadas nos arquivos não serão perdidas.

A principal vantagem deste tecnologia é em suma evitar a necessidade de transportar e guardar um Pendrive e/ou HD Externo, que pode ser danificado, roubado, violado ou extraviado, gerando a perda do mesmo e de seu conteúdo. Com esse mesmo HD, alocado em nuvem, é possível evitar esses problemas, e ainda ter acesso facilitado ao conteúdo do dispositivo de armazenamento, levando em consideração que não será necessário mover o HD externo de um computador para outro via conex˜ao USB.

Deste modo, as informações de uma instituição de ensino podem ser salvas na nuvem, tornando o acesso mais fácil e amplo, não sendo obrigatório ir fisicamente até um local específico para acessa-las, basta ter um dispositivo conectado a internet, sem a necessidade de instalação de qualquer tipo de programa para poder acessar os recursos em nuvem.

#### <span id="page-15-0"></span>2.2 Recursos Tecnológicos

Para a escolha das peças do projeto foram levadas em consideração características tais como: viabilidade, funcionalidade, desempenho computacional, configuração de hardware, segurança de informação, conectividade, custo de adquisição, consumo energético, comunidade desenvolvedora e mantenedora da ferramenta.

A escolha do Raspberry Pi se deve ao baixo valor de aquisição das atuais placas, que custam em torno de 35 dólares americanos, juntamente do baixo consumo energético, tamanho reduzido, arquitetura de *hardware e software*. Pois o mesmo é voltado para fins educacionais, com uma comunidade desenvolvedora e mantenedora muito ativa. Como pode ser observado no guia de usuário do Raspberry Pi de [Upton e Halfacree](#page-28-7) [\(2014\)](#page-28-7).

De acordo com [Bruschi et al.](#page-28-8) [\(2016\)](#page-28-8), os dispositivos de armazenamento podem

<span id="page-16-0"></span>interferir no desempenho e na eficiência do sistema, no quesito de leitura e escrita de dados e compartilhamento de arquivos. Porem devido a pequena diferença entre os dispositivos testado leva em consideração o custo de aquisição em relação a capacidade de armazenamento entre os dispositivos testados, foi escolhido a opção de HD externo, com conexão realizada através da porta USB.

Em relação ao software de gerenciamento da nuvem, se partiu da escolha entre as duas principais opões disponíveis gratuitamente no mercado, o Owncloud e o Nextcloud, sendo a segunda opção à escolhida. Devido ao melhor desempenho no upload de dados de acordo com o comparativo realizado por [Santos, Camboim e Alencar](#page-28-9) [\(2018\)](#page-28-9), além do uso da licença opensource (de código aberto), que garante a funcionalidade legal da ferramente. Questões filosóficas envolvendo o desenvolvimento e utilização da ferramenta também foram levadas em consideração.

Para o funcionamento do sistema de nuvem Nextcloud, ainda se faz necessário a instalação de softwares como: MySQL (programa de banco de dados), Apache (servidor web), e PHP (linguagem de programação back-end que funciona no servidor).

Conforme o guia de [Schmidt](#page-28-10) [\(2014\)](#page-28-10) para utilização do Raspberry Pi, se faz necessário o uso de alguns periféricos, tais como: Cartão SD classe 10, fonte de alimentação de 5V e 3A, Teclado, Mouse e Display (Monitor/TV/Projetor), para o funcionamento adequado do Raspberry como computador.

Assim, como no projeto de [Antoni, Vivian e Preuss](#page-28-11) [\(2015\)](#page-28-11), com um projeto de baixo custo, soluções de RAID entre HDs não foram utilizadas, pois o servidor pode funcionar como um centro de backup, e os arquivos contidos nele, podem ser sincronizados com outros computadores. Todavia a tecnologia de RAID pode ser uma futura implementação leva em consideração mais investimento em prol da segurança dos dados armazenados, pois se um HD chegar a falhar, o outro HD estará com uma cópia idêntica dos arquivos.

Devido ao limitado poder de processamento da placa equipada com processador ARM, a tecnologia de Cluster se torna também uma possível implementação para maior poder computacional, a custo de aquisição de mais placas Raspberry Pi. Não implementado no atual projeto devido ao foco no baixo custo. Todavia existindo a possibilidade de implementação, como é o caso do trabalho de [Aroca et al.](#page-28-12) [\(2017\)](#page-28-12).

# <span id="page-17-1"></span>3 MATERIAIS E MÉTODOS

Neste capítulo são apresentados os materiais e métodos utilizados neste trabalho, onde em materiais são definidos de maneira técnica e especifica cada um dos componentes, e em seguida a metodologia utilizada para elaboração da construção do projeto.

### <span id="page-17-2"></span>3.1 Materiais

Raspberry Pi: É uma série de computadores de placa única do tamanho reduzido, que se conecta a um monitor de computador ou TV, e usa um teclado e um mouse padrão, desenvolvido no Reino Unido pela Fundação Raspberry Pi. Todo o hardware é integrado numa única placa. O principal objetivo é promover o ensino em Ciência da Computação básica em escolas.

<span id="page-17-0"></span>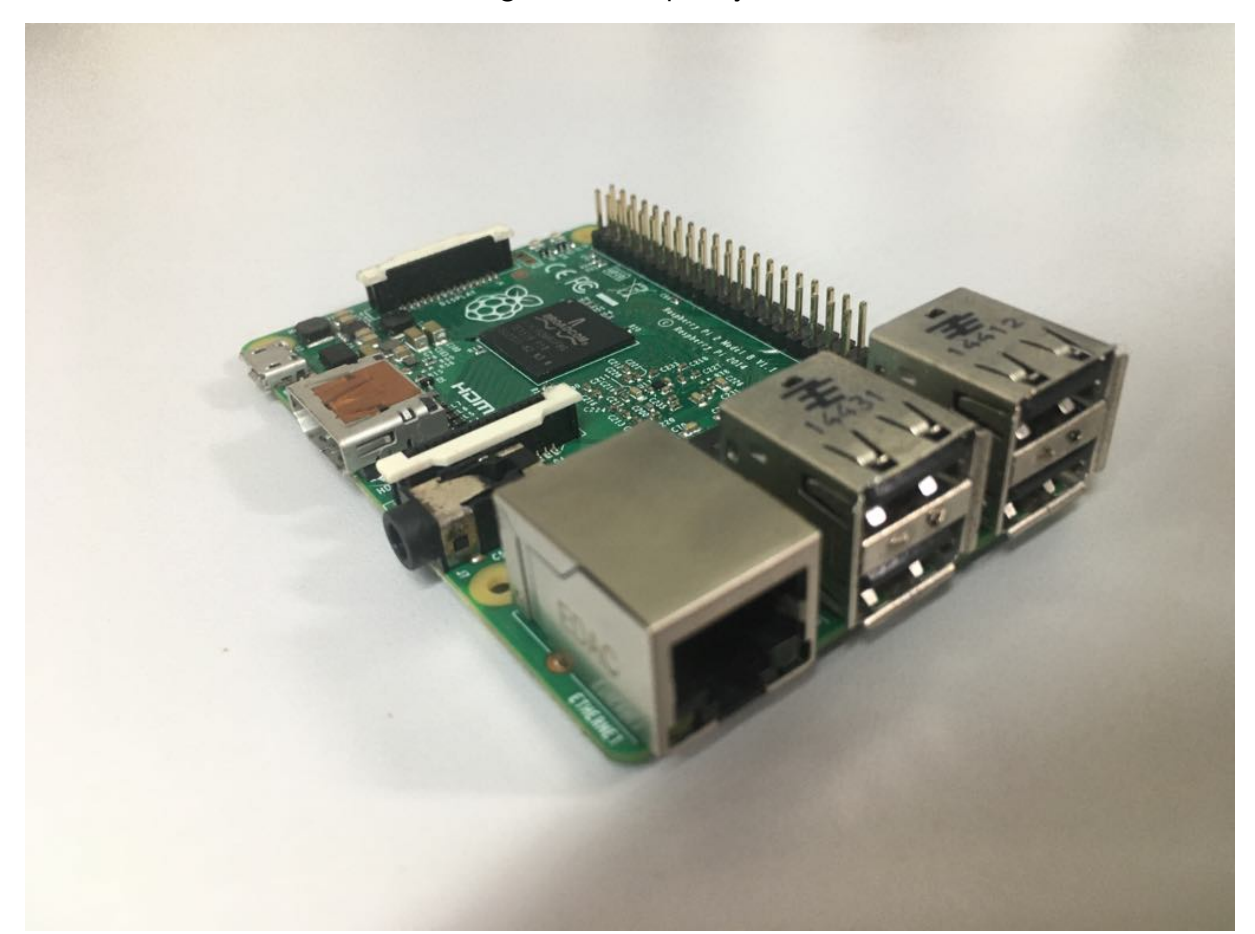

Figura 1 – Raspberry Pi

HD Externo: Disco rígido, popularmente chamado também de HD (derivação de HDD do inglês hard disk drive), "memória de massa" ou ainda de "memória secundária" é a parte do computador onde são armazenados os dados. O disco rígido é uma memória não-volátil, ou

Fonte: O Autor

seja, as informações não são perdidas quando o computador é desligado, este considerado o principal meio de armazenamento de dados em massa.

Ideal para o grande armazenamento de arquivos. Se trata de uma versão externa por estar fora do gabinete de um computador convencional, uma versão portátil, com conexão USB ao invés do padrão SATA utilizado nos HDs convencionais. Pode também variar de capacidade de armazenamento de dados.

<span id="page-18-0"></span>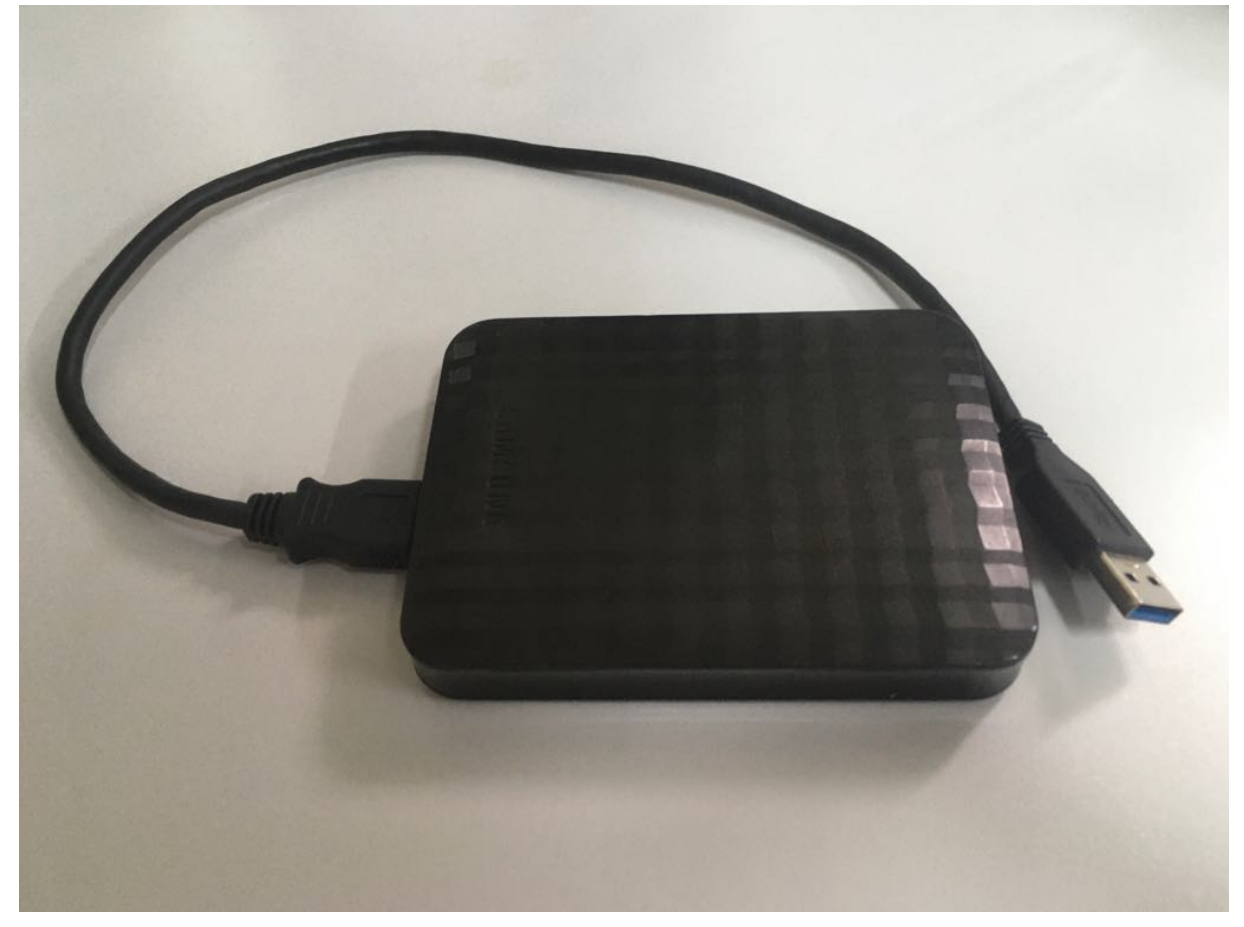

Figura 2 – HD Externo

Fonte: O Autor

Display (TV/Monitor/Projetor): Dispositivo de saída (interface), que mostra dados ou informação ao usuário.

Teclado: Dispositivo que possui uma série de botões ou teclas, e utilizado para inserir dados no computador. É um tipo de periférico de entrada utilizado pelo usuário para a entrada manual no sistema de dados e comandos. Possui teclas representando letras, números, símbolos e outras funções.

Mouse: É um periférico de entrada que, historicamente, se juntou ao teclado como auxiliar no processo de entrada de dados, especialmente em programas com interface gráfica, tem, como função, movimentar o cursor pela tela do computador.

Fonte de alimentação de energia: É um equipamento usado para alimentar cargas elétricas. Cada dispositivo eletroeletrônico necessita de uma fonte para prover energia para

seus componentes. Esta energia pode variar de acordo com a carga que este equipamento usa.

Cabo de Rede: São hardwares de rede utilizados para interconectar dispositivos para que ocorra a troca de informação entre os mesmos, por exemplo, para partilhar impressoras, escâneres, conectar computadores a uma rede, conectar televisão a internet ou qualquer outro dispositivo que deseje trocar informação com uma rede. O modelo utilizado é composto por um par de fio trancado e um conector RJ-45.

Cartão SD: São pequenos cartões de memória não voláteis desenvolvidos pela SD Association que são usados principalmente em dispositivos eletrônicos portáteis como celulares, câmeras e GPS, para fornecer ou aumentar o armazenamento desses dispositivos. Utilizado no Raspberry Pi como principal dispositivo de armazenamento, onde é instalado o Sistema Operacional.

 $\mathsf{R}$ aspbian $^1$  $^1$ : É uma distribuição baseada no Debian GNU/Linux que utiliza a arquitetura ARM hard-float, otimizada para o conjunto de instruções ARMv6 do hardware do Raspberry Pi.

Nextcloud<sup>[2](#page-19-2)</sup>: É um conjunto de software cliente-servidor para criar e usar serviços de hospedagem de arquivos em nuvem. O aplicativo Nextcloud é funcionalmente semelhante ao Dropbox. O Nextcloud é gratuito e de código aberto.

<span id="page-19-0"></span>

|            | $\frac{1}{2}$ | $\boldsymbol{\Sigma}$ | $\mathbf Q$ | 萱                         |                      |              |           | $\alpha$ | ₫           |             | $\mathsf{N}$ |
|------------|---------------|-----------------------|-------------|---------------------------|----------------------|--------------|-----------|----------|-------------|-------------|--------------|
| . .        | All files     |                       |             | $\blacktriangle$<br>$\pm$ |                      |              |           |          |             |             | H.           |
| $^{\circ}$ | Recent        |                       |             | □                         | Name $\triangle$     |              |           | Size     |             | Modified    |              |
| ★          | Favourites    |                       |             | $\Box$                    | Documents            | $<\!\!$      | 000       | 2.5 MB   |             | 16 days ago |              |
| ≺          | Shares        |                       | $\Box$      | Photos                    | $<\!\!$              | 0.0.0        | 3 MB      |          | 16 days ago |             |              |
| ∿          | Tags          |                       |             | $\Box$<br>▶               | Nextcloud.mp4        | $<\!\!$      | $0\;0\;0$ | 452 KB   |             | 16 days ago |              |
|            |               |                       |             | oOo<br>$\Box$             | Nextcloud.png        | $<\!\!$      | 000       | 36 KB    |             | 16 days ago |              |
|            |               |                       |             | $\Box$<br>л               | Nextcloud Manual.pdf | $\mathbf{<}$ | $0\;0\;0$ | 6.3 MB   |             | 16 days ago |              |
| ÷          | Deleted files |                       |             |                           | 2 folder and 3 file  |              |           | 12.3 MB  |             |             |              |
| $\bullet$  | 12.3 MB used  |                       |             |                           |                      |              |           |          |             |             |              |
| o          | Settings      |                       |             |                           |                      |              |           |          |             |             |              |

Figura 3 – Nextcloud

### Fonte: O Autor

Apache<sup>[3](#page-19-3)</sup>: É um servidor HTTP *web* livre criado em 1995 por Rob McCool. É a principal tecnologia da Apache Software Foundation, responsável por mais de uma dezena de

<span id="page-19-1"></span> $\overline{1}$ raspbian.org

<span id="page-19-2"></span><sup>2</sup> nextcloud.com

<span id="page-19-3"></span><sup>3</sup> apache.org

<span id="page-20-4"></span>projetos envolvendo tecnologias de transmissão via web, processamento de dados e execução de aplicativos distribuídos.

MySQL<sup>[4](#page-20-2)</sup>: É um sistema de gerenciamento de banco de dados, que utiliza a linguagem SQL como interface. É atualmente um dos sistemas de gerenciamento de bancos de dados mais populares

PHP<sup>[5](#page-20-3)</sup>: É uma linguagem interpretada livre, usada originalmente apenas para o desenvolvimento de aplicações presentes e atuantes no lado do servidor, capazes de gerar conteúdo dinâmico na World Wide Web.

#### <span id="page-20-1"></span>3.2 Métodos

Ciclo PDCA: Para o desenvolvimento e construção do projeto foi utilizado o método iterativo de gestão chamado de PDCA que consiste quatro passos sequenciais: Plan (Planejar), Do (Fazer), Check (Checar), Act (Agir). Em constante ciclo, como se fosse uma roda girando entre os processos. Conforme podemos observar na Figura [4.](#page-20-0)

Este método foi aplicado constantemente em todo o desenvolvimento desde projeto, o "Planejar" se fez presente na escolha do *hardware, software* e no ambiente de implementação, "Fazer" se aplica em todo o processo de montagem e configuração do hardware e software. "Checar" é o momento onde o produto pronto é testado constantemente, para averiguar sua integridade. "Agir" onde por fim se aplica e utiliza o produto final.

<span id="page-20-0"></span>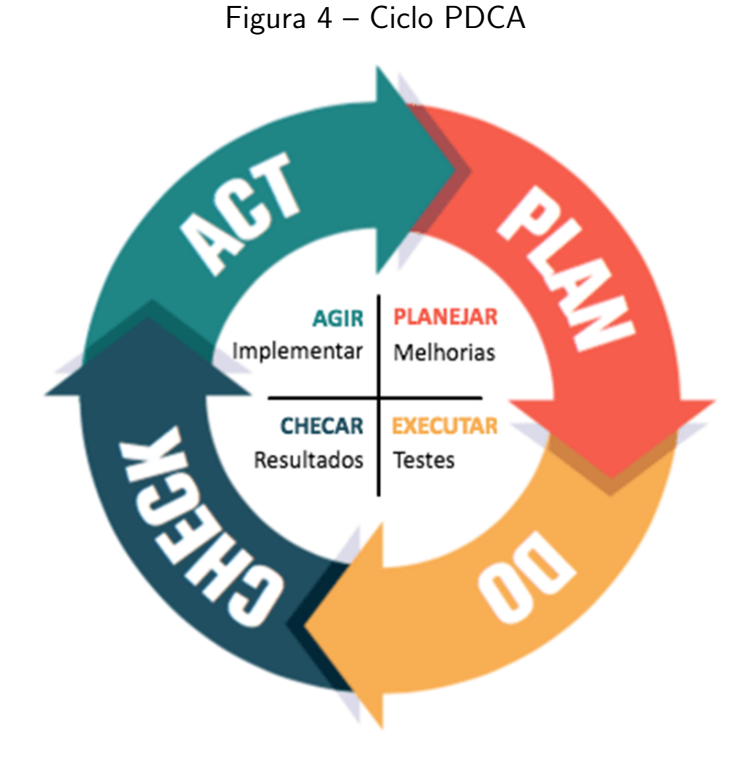

Fonte: [ProjectBuilder](#page-28-13) [\(2019\)](#page-28-13)

<span id="page-20-2"></span>mysql.com

<span id="page-20-3"></span><sup>5</sup> php.net

### <span id="page-21-0"></span>4 RESULTADOS

A seguir ser˜ao demonstrados os resultados do trabalha, abordando primeiramente a montagem do servidor, desde o *hardware* até o software utilizado, e em sequência a aplicação a possível aplicação do projeto no ambiente desejado.

#### <span id="page-21-1"></span>4.1 Montagem

Para montar o servidor, é necessário ter em mãos o hardware necessário (Raspberry Pi 4, HD Externo, Cartão SD Classe 10, Fonte de 5V com no mínimo 3A e conexão USB-C) e acesso à rede/internet (pode ser via conexão ethernet ou wi-fi).

São também necessário alguns periféricos adicionais para realizar a interação com a interface do servidor e configura-lo, são eles: Monitor/Tela via conexão Micro HDMI, Mouse e Teclado USB. Além disso, para instalação do sistema operacional no cartão de memória, precisa-se de um computador com acesso a internet e leitor de cartão SD.

O processo se realiza da seguinte maneira:

• Com o auxilio do computador com leitor SD, instalamos o programa "Raspberry PI Imager" disponível para *download* no site oficial do Raspeberry PI, neste programa podemos definir a imagem (ISO) e a mídia onde será instalado o sistema (neste caso no cartão SD), conforme podemos observar na Figura [5.](#page-22-0) Após realizada a gravação, temos então a mídia bootável pronta para uso.

<span id="page-22-0"></span>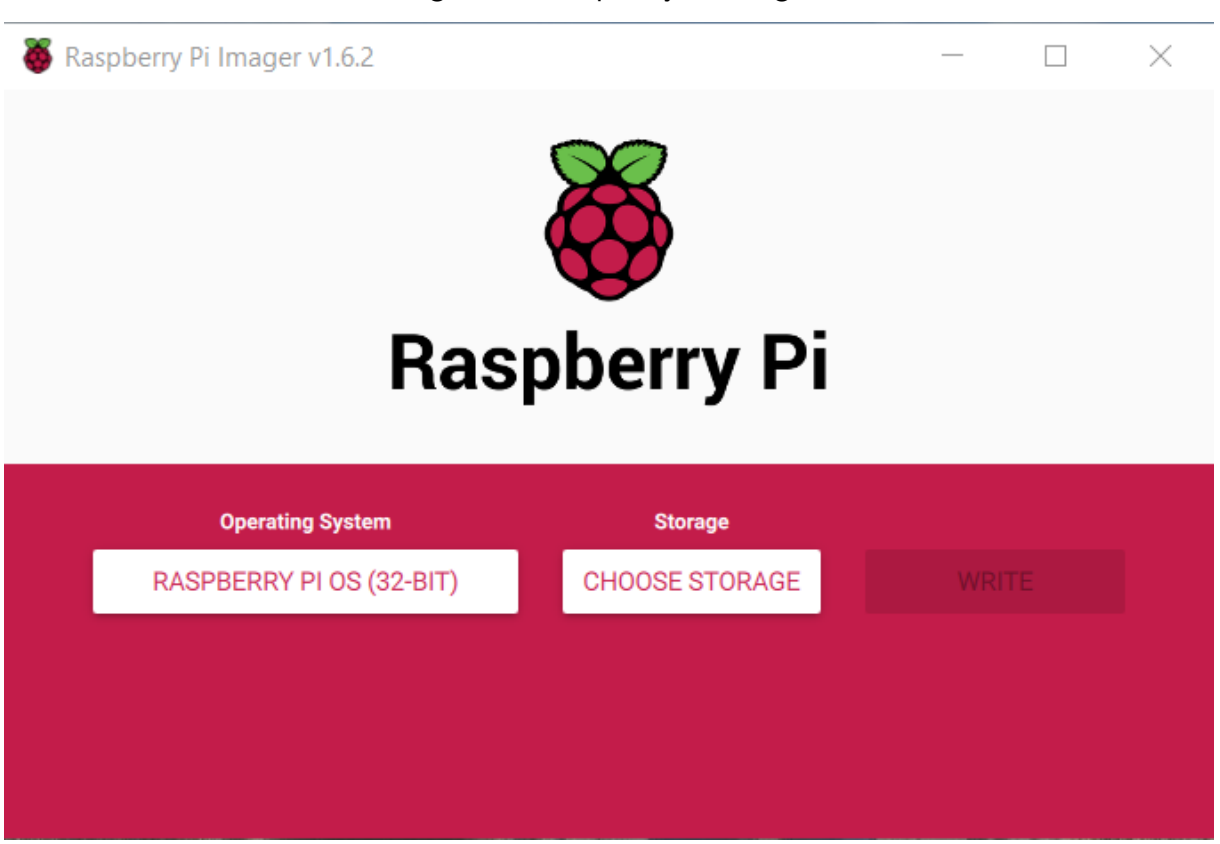

Figura 5 – Raspberry Pi Imager

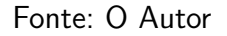

- Conecta-se todos os recursos essenciais para o servidor, conforme a Figura [6.](#page-23-0) Neste momento inicial emprega-se juntamente a tela, teclado, e mouse. O servidor deve ser então energizado e ligado. Com isso, inicializa-se o sistema operacional Raspbian, onde deve-se seguir o guia de pré configuração do sistema, incluindo a configuração da conexão WI-FI ou Ethernet.
- Após completar o guia, ativa-se nas configurações do sistema os recursos de acesso remoto via SSH (apenas visualização do terminal) e VNC (visualização de toda a interface gráfica). Feito isso, como uma boa prática atualizamos o Sistema Operacional facilmente através do terminal, utilizando os comandos "update" e "upgrade", por fim o sistema deve ser então reiniciado.

<span id="page-23-0"></span>Figura 6 – Servidor

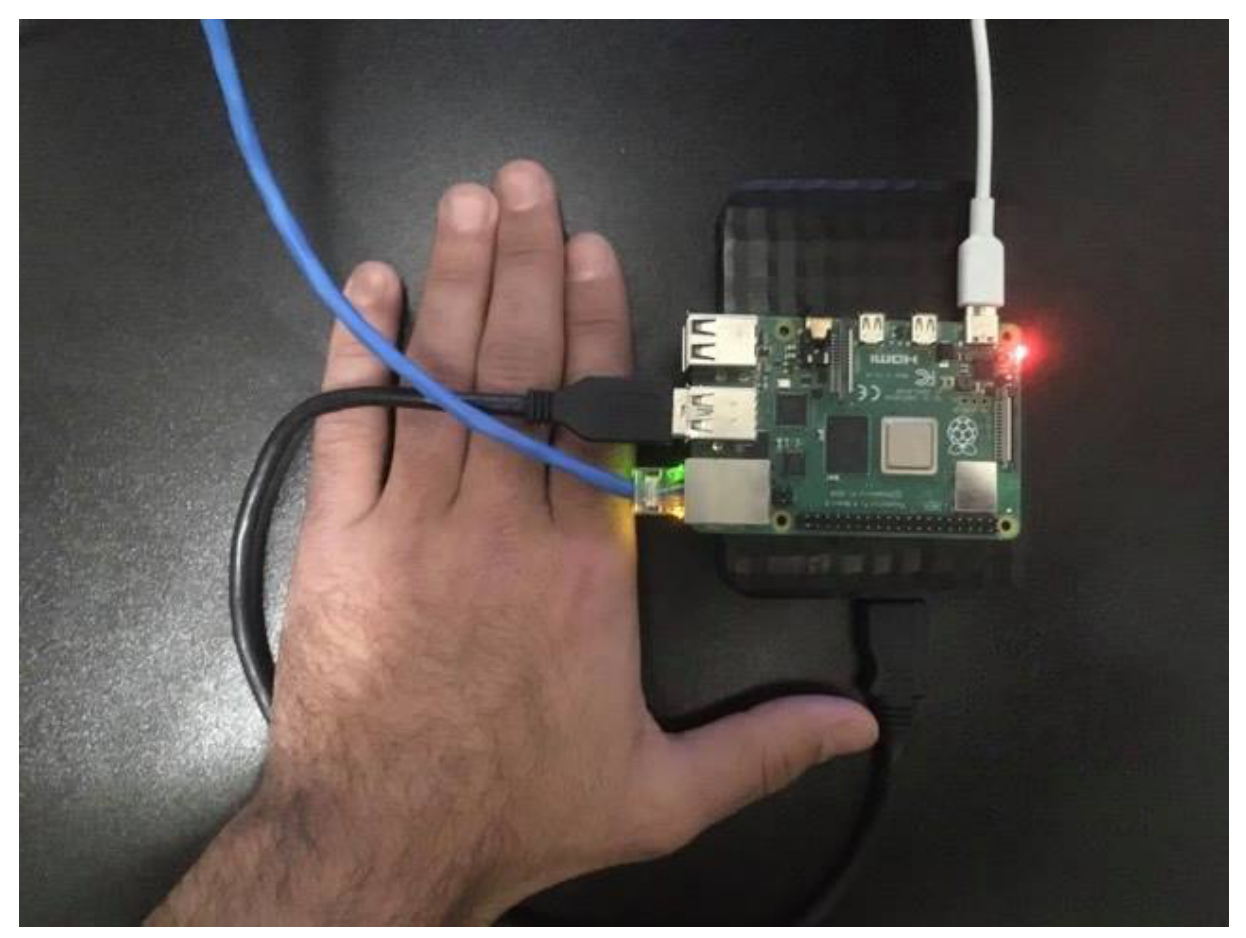

Fonte: O Autor

- Neste momento, após a reinicialização, o servidor pode ser acessado via SSH ou VNC, e os periféricos auxiliares (monitor, teclado, mouse) podem ser desconectados. Nesta etapa é realizada a configuração do servidor nuvem propriamente dito, para tal, é necessário instalar preferencialmente via terminal o PHP, Apache e MySQL. Estes podem ser instalados através do comando "install" seguido do nome e versão de cada programa, por exemplo "install php7.1".
- · Devido as constantes atualizações dos softwares e consequentemente de suas versões, recomendo no momento da instalação, se possível verificar a versão atual do programa e instalar a mais recente que tenha compatibilidade com o sistema.
- Atrav´es do terminal pode-se igualmente instalar e configurar o servidor Nextcloud para o primeiro uso. Com tudo instalado e configurado, iniciamos o servidor web e o acessamos via IP, através do navegador do próprio raspberry pi ou de outro computador conectado na rede.

Enfim, pode-se observar o servidor pronto para atender ao uso estipulado por este projeto, sendo necessário apenas realizar a configuração do HD externo como fonte de armazenamento de dados e realizar as personalizações pertinentes ao uso da instituição de ensino atendida por este projeto dentro do próprio sistema do Nextcloud.

<span id="page-24-0"></span>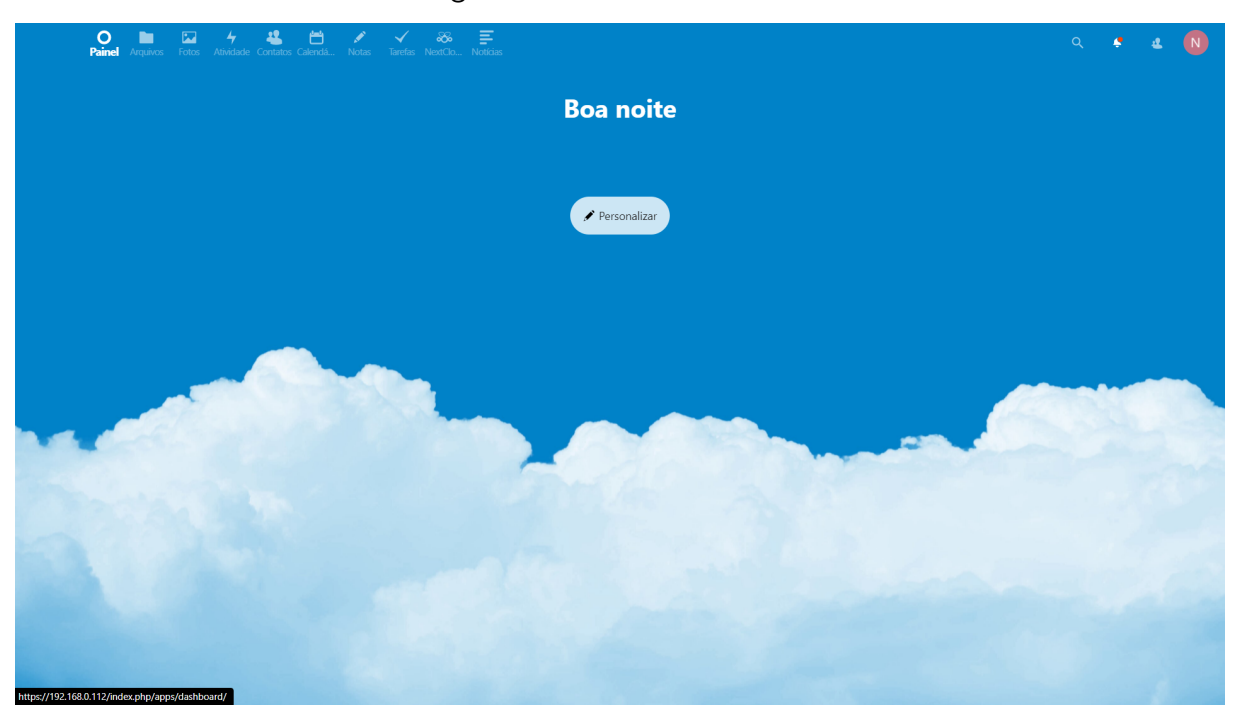

Figura 7 – Servidor Nextcloud

## Fonte: O Autor

Também é possível realizar a instalação de aplicativos dentro da plataforma Nextcloud, conforme podemos visualizar na Figura [8.](#page-24-1) Tais ferramentas auxiliam na funcionalidade do ambiente. Neste caso temos como exemplo o aplicativo Only Office, que pode ser instalado e utiliza-do para abrir e editar documentos.

<span id="page-24-1"></span>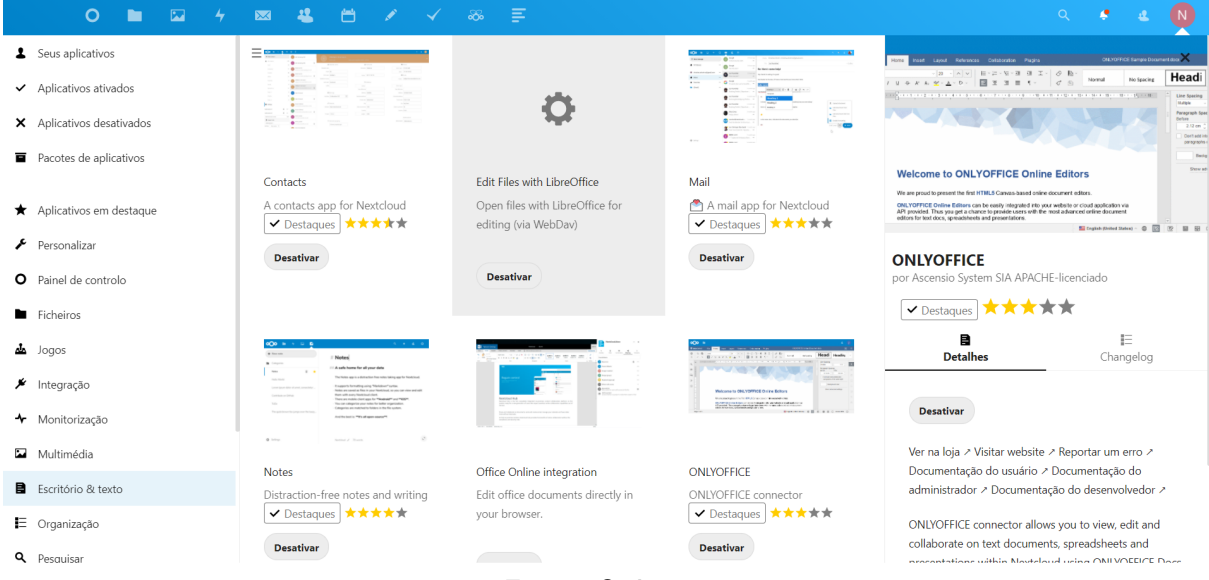

### Figura 8 – Aplicativos

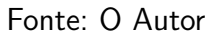

Como resultado temos um ambiente nuvem educacional de baixo custo, que proporciona os mesmos recursos de um serviço nuvem pago, mas voltado para o meio educacional, mensurado e configurado para atender a demanda de uma instituição de ensino.

#### <span id="page-25-0"></span>4.2 Aplicação

A aplicação deste projeto pode ser empregada em instituições de ensino que tenha ao menos uma pequena infraestrutura de uma rede local (LAN), preferencialmente pré-configurada, onde o servidor será montado, conectado e acessado via IP. E se o local possuir conexão com a internet, pode-se liberar a conexão via web.

O servidor pode então ser utilizado como um repositório de conteúdos educacionais digitais, tais como: livros, documentos, imagens e vídeos. Os quais podem ser obtidos em repositórios verificados e certificados, como é o caso do repositório do Linux Educacional. Serve tal como um acervo bibliográfico, enciclopédia, biblioteca virtual digital. Com possibilidade de reprodução e edição multimídia deste conteúdos dentro do próprio servidor. E ainda serve como um ambiente de sincronização e backup de arquivos, que podem ser facilmente acessados e compartilhados.

Este servidor pode ser gerido por no mínimo um indivíduo especializado em TI, ou até mesmo um individuo treinado por um profissional de TI capacitado, para realizar a devida manutenção e configuração do ambiente de acordo com a necessidade da organização suprida por este servidor, buscando atender a demanda coerente dos professor, alunos e funcionários da instituição, promovendo conectividade e acessibilidade através do ambiente nuvem e suas ferramentas.

# <span id="page-26-0"></span>5 CONCLUSÃO

Neste trabalho foi abordada a construção de um servidor nuvem voltado para o ambiente educacional, de modo abrangente e genérico, para possibilitar maior gama de configurações possíveis, visando atender a demanda customizada de cada instituição e o tornando adaptável a cada ambiente.

Pode-se então concluir que a aplicação de um servidor nuvem contribui como uma ferramenta auxiliar no ambiente educacional. Fornecendo vários serviços em nuvem, mas proporcionando principalmente um local seguro de armazenamento e backup de arquivos da instituição, servindo excepcionalmente como um repositório digital.

### <span id="page-26-1"></span>5.1 Limitações

O projeto apresenta visíveis limitações de hardware, principalmente na capacidade computacional do servidor, devido ao uso do Raspberry Pi 4, não sendo possível realizar grande quantidade de requisição de processamento de dados simultaneamente.

 $E$  notável também o gargalo na velocidade de transferência e gravação de dados, devido ao limite de transferência da porta USB 3.0 e da capacidade limitada de leitura e gravação de um HD externo comum de 5200 RPM.

Essas limitações se devem principalmente ao baixo custo da configuração empregada no projeto. Para testar demais possibilidades de configurações hardware, é necessário maior aporte financeiro, para reproduzir uma base de teste ampla.

Em quesito de *software*, outra restrição é a quantidade de aplicações disponíveis para serem utilizadas dentro da plataforma, limitando-se aos poucos disponíveis na loja interna do Nextcloud.

Por fim, a limitação provavelmente temporária deste trabalho é não ser possível utilizar a ferramente OnlyOffice no Raspberry PI, devido a arquitetura dos processadores ARM, porem acredita-se que em breve esta limitação seja sanada pela comunidade desenvolvedora.

### <span id="page-26-2"></span>5.2 Trabalhos Futuros

Aprimoramentos são possíveis com a utilização de hardwares mais potentes e/ou focados no uso como servidor, onde pode ser empregado a reutilização de hardwares antigos. Outra possibilidade é empregar a técnica de cluster, em incremento a capacidade computacional do servidor.

E possível também substituir os HDs comuns por SSDs, o que melhora a capacidade de leitura e gravação, mas para isso o ideal seria utilizar outra interface de conexão superior a porta USB 3.0. Todavia estes upgrades de hardware encareceriam o projeto inicial, em contrapartida o tornariam mais escalável

O espaço de armazenamento do servidor não se limita apenas ao tamanho do HD externo conectado fisicamente ao servidor, existe também a possibilidade de empregar serviços de Storage através das configurações do Nextcloud. Tal abordagem encareceria o projeto, mas em compensação elevaria a capacidade de armazenamento.

Por fim, com base em breves testes realizados em rede local, um arquivo de 512 MB levou cerca de 3 minutos para ser totalmente transferido de um computador para o servidor, pode-se efetuar então que esta é uma velocidade de transferência satisfatória para os padrões atuais. Sendo assim, para verificar com precisão e exatidão o desempenho do hardware utilizado, é possível a realização acurada de uma metologia de testes de benchmark, pois devido a tantas variáveis que afetam o desempenho, um futuro estudo aprofundado seria necessário.

## **Referências**

<span id="page-28-11"></span><span id="page-28-0"></span>ANTONI, M.; VIVIAN, G. R.; PREUSS, E. Implementação de uma nuvem de armazenamento privada usando owncloud e raspberry pi. Encontro Anual de Tecnologia da Informac ao e Semana Acadêmica de Tecnologia da Informação, p. 55–62, 2015. Citado na página [16.](#page-16-0)

<span id="page-28-12"></span>AROCA, R. V. et al. Servidor web de baixo consumo de energia usando raspberry-pi. 2017. Citado na página [16.](#page-16-0)

<span id="page-28-8"></span>BRUSCHI, G. et al. Teste de desempenho com servidor de arquivos no raspberry pi utilizando diferentes tipos de armazenamento. Caderno de Estudos Tecnológicos, v. 4, n. 1, 2016. Citado na página [15.](#page-15-1)

<span id="page-28-2"></span>CAETANO, D. de A.; PILAN, J. R. An´alise comparativa de desempenho de um servidor de armazenamento utilizando uma ferramenta de uso gratuito. Tekhne e Logos, v. 9, n. 2, p. 60–74, 2018. Citado na página [10.](#page-10-2)

<span id="page-28-3"></span>GONÇALVES, M. E. D. C. et al. A computação em nuvem enquanto recurso didático nas instituições de ensino superior. 2017. Citado na página [14.](#page-14-2)

<span id="page-28-4"></span>MANSUR, A. F. U. et al. Novos rumos para a informática na educação pelo uso da computação em nuvem (cloud education): Um estudo de caso do google apps. In:  $SN$ . Foz do Iguaçu: Anais do XVI Congresso Internacional ABED de Educação a Distância. [S.I.], 2010. p. 35. Citado na página [14.](#page-14-2)

<span id="page-28-13"></span>PROJECTBUILDER. Ciclo PDCA, uma ferramenta imprescindível ao gerente de projetos. 2019. [Online; accessed 30-Julho-2021]. Disponível em:  $\langle$ [https://www.doxplan.com/](https://www.doxplan.com/Noticias/Post/Ciclo-PDCA,-uma-ferramenta-imprescindivel-ao-gerente-de-projetos) [Noticias/Post/Ciclo-PDCA,-uma-ferramenta-imprescindivel-ao-gerente-de-projetos](https://www.doxplan.com/Noticias/Post/Ciclo-PDCA,-uma-ferramenta-imprescindivel-ao-gerente-de-projetos)>. Citado na página [20.](#page-20-4)

<span id="page-28-1"></span>RUSCHEL, H.; ZANOTTO, M. S.; MOTA, W. d. Computação em nuvem. Pontifícia Univer-sidade Católica do Paraná, Curitiba, Brazil, 20[10.](#page-10-2) Citado na página 10.

<span id="page-28-9"></span>SANTOS, D. L.; CAMBOIM, K.; ALENCAR, F. Avaliação de desempenho de nuvens privadas: Um comparativo entre owncloud, nextcloud e pydio. In: SBC. Anais do XVI Workshop em Clouds e Aplicações (WCGA-SBRC 2018). [S.I.], 2018. v. [16.](#page-16-0) Citado na página 16.

<span id="page-28-10"></span>SCHMIDT, M. Raspberry Pi: a quick-start guide. [S.I.]: Pragmatic Bookshelf, 2014. Citado na página [16.](#page-16-0)

<span id="page-28-5"></span>SHINKAI, E. A. Estudo comparativo das ferramentas de armazenamento em nuvem dentro do contexto educacional. Universidade Tecnológica Federal do Paraná, 2016. Citado na página [14.](#page-14-2)

<span id="page-28-7"></span>UPTON, E.; HALFACREE, G. Raspberry Pi user guide. [S.l.]: John Wiley & Sons, 2014. Citado na página [15.](#page-15-1)

<span id="page-28-6"></span>XAVIER, L. A. et al. Utilizando a computação em nuvem na orientação de trabalhos para feiras de ciências. Brazilian Applied Science Review, v. 2, n. 6, p. 1989–1998, 2018. Citado na página [14.](#page-14-2)